# .attix $^{\circ}$

# **Lattix Product Configurator - User guide**

Lattix Product Configurator (LPC) is an online tool for dimensioning and modelling of passive safety traffic sign posts, cantilevers and gantries. The tool creates complete product documentation for projects, including 3D-models for digital project planning and modelling. It supports BIM driven projects by user-specified input.

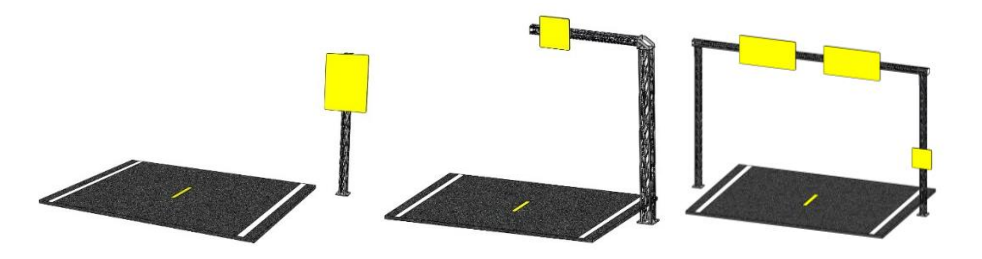

**LPC Login and Overview** b) Log-in

### **User name and password**

Before you can use LPC, you need to be a registered user. Ask your Lattix administrator to become a LPC-user.

### Go to [www.lattix.net/configurator](http://www.lattix.net/configurator)  $\mu$

Lattix Product Configurator - Log in Please enter your log in data. liser name Lι Pace  $\overline{\text{\sf Log}}$  in

Log in with your user name and password

### **LPC Project creation and product configuration**

#### $c)$ **LPC menu**

a)

The LPC menu is a page to start new projects or to manage former projects in the project history.

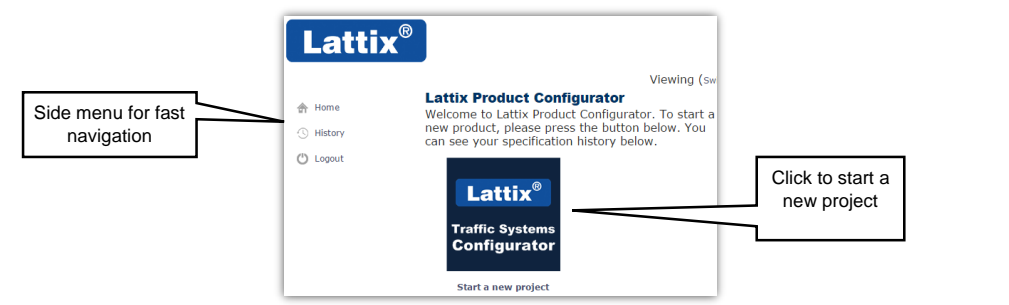

#### $\mathbf{0}$ . **Project page**

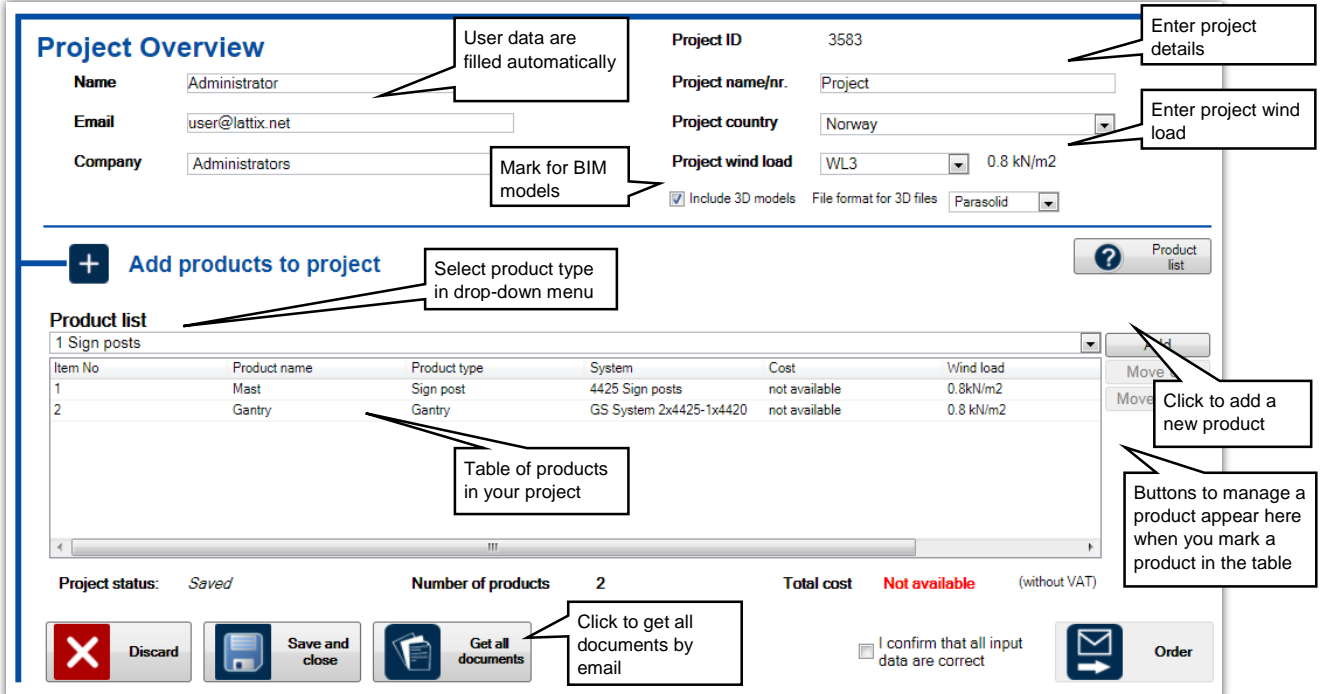

# **Lattix Product Configurator - User guide**

**How to add and configure products** 

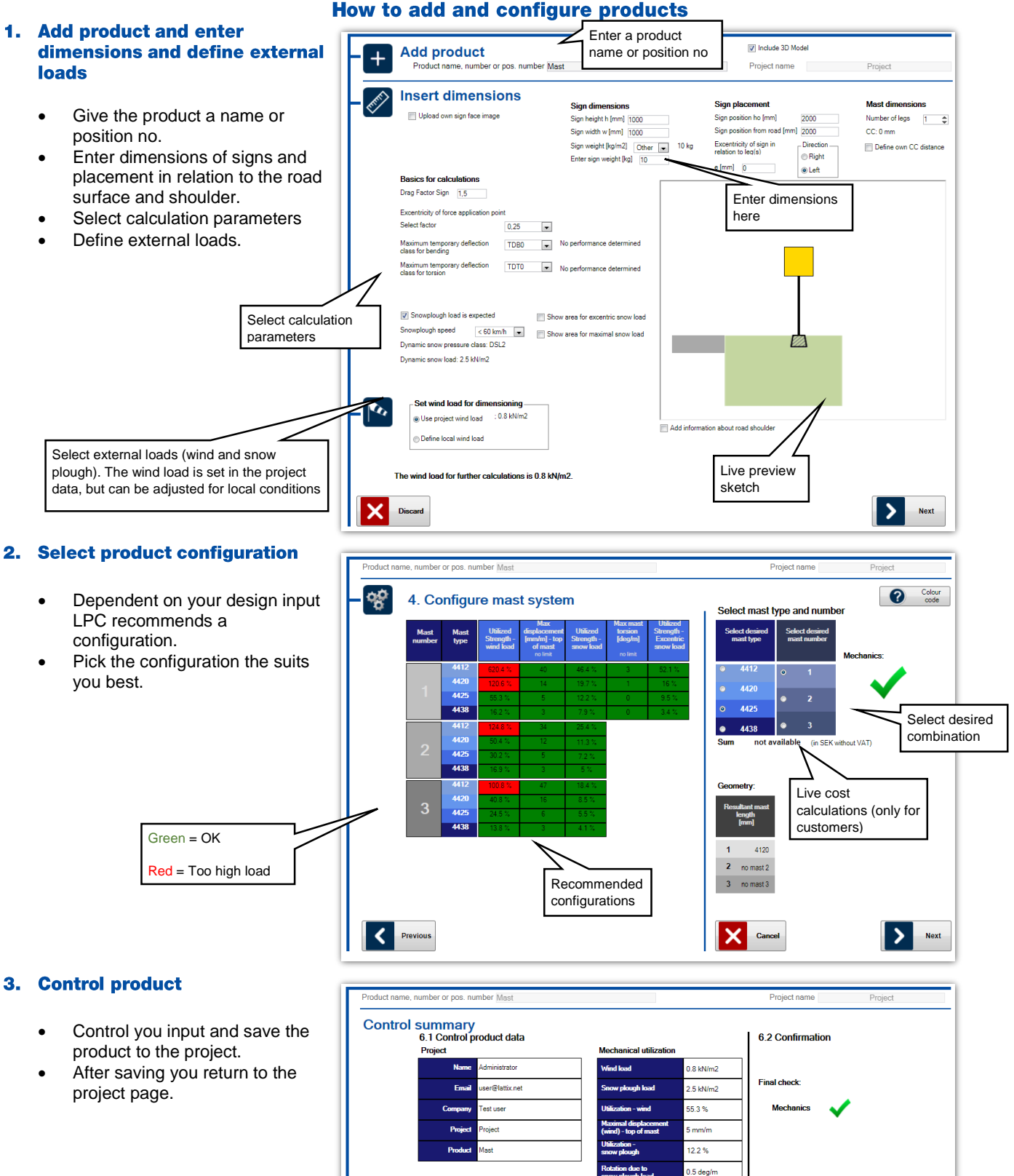

Lattix<sup>®</sup>

 $\hat{\mathbb{F}}$ 

≺

Bill of materials

Hiv Mael DAA25 (4120)

 $\overline{\mathsf{x}}$ Discan

 $\frac{1}{9.5\%}$ 

not available

ithout VAT

I confirm that all input data are correct.

This is not an order. It is possible to login to a<br>later point in time and reconfigure the product.

Save and<br>add to<br>project

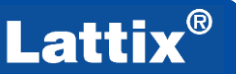

# Lattix Product Configurator - User guide

## 4. Project documents

- After the project is saved you are guided to the project documents in the LPC menu. It shows a list of all available documents. Click to open or doanload the documents.
- Click edit to change the project or products.

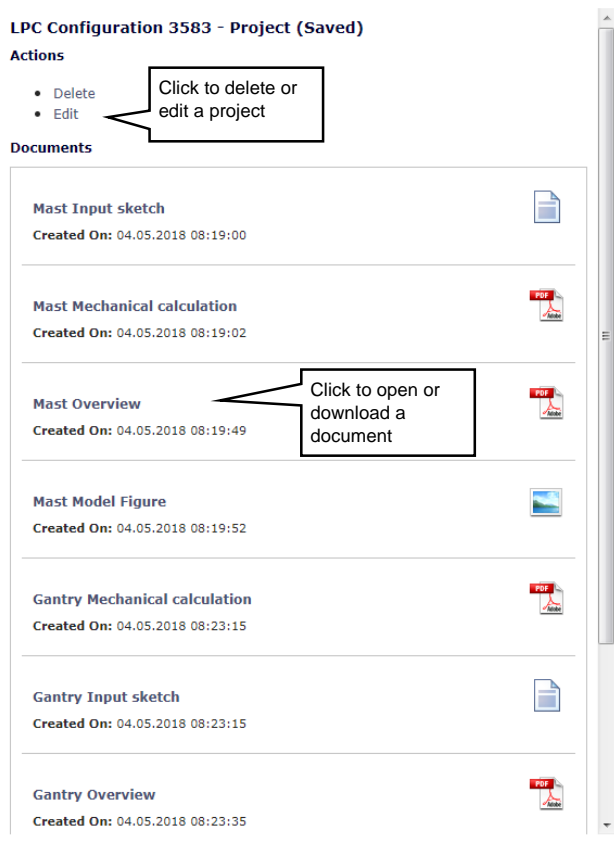

Contact Lattix for any questions.